# 如何在 ESP 上提交時間表:(續前頁)

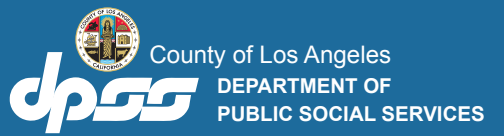

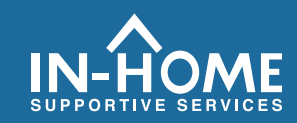

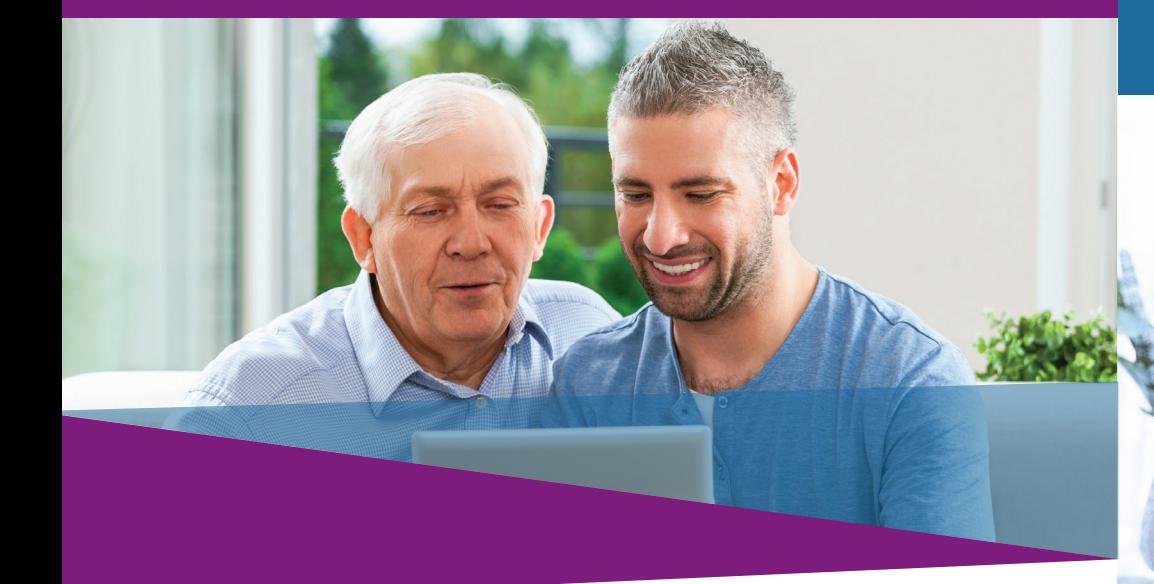

### 7. 請勾選複選框,確認在時間表上的資料是真實和正確的。 然後點擊電子簽署時間表和提交給領受者審查按鈕。

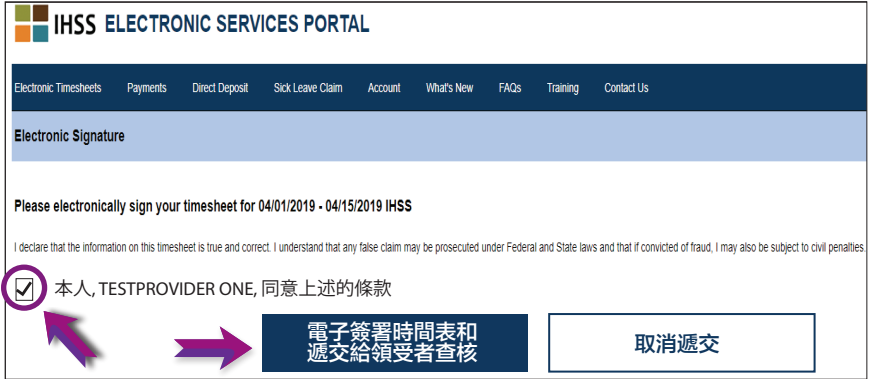

#### 如果你需要幫助,請致電 IHSS 服務台,電話是 (866) 376-7066。星期一至星期五上午 8 時至下午 5 時辦公。

有關服務提供人員的工作時間輸入的更多資訊,請訪問: [www.cdss.ca.gov/inforesources/ESPhelp](https://www.cdss.ca.gov/inforesources/esphelp)

https://dpss.lacounty.gov/en/senior-and[disabled/ihss/timesheets-verification.html](https://dpss.lacounty.gov/en/senior-and-disabled/ihss/timesheets-verification.html) 或

PA 6242 - Time Entry for E-Timesheets on ESP (Providers) (Rev. 07/23) CHINESE

# 電子訪問驗證 (EVV)

## 電子服務平台 (ESP) 如何: 輸入時間和提交電子時間表

# 如何在 ESP 上提交時間表:

## 進入 ESP 網站: **www.etimesheets.ihss.ca.gov**

- **1.** 請使用你的使用者名稱和密碼來登入 ESP。
- **2.** 請點擊時間表輸入按鈕。

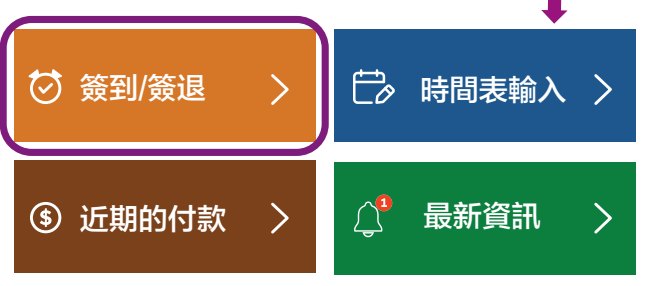

- 注意: 不與 IHSS 領受者同住的服務提供人員會看到簽到/ 簽退框。
- 3. 頁面會顯示領受者 (們) 的列表。請點擊你要輸入 時間的領受者姓名旁邊的**藍色箭頭**。如果你為多位領受者工作, 你需要分別為每位領受者提交時間表。

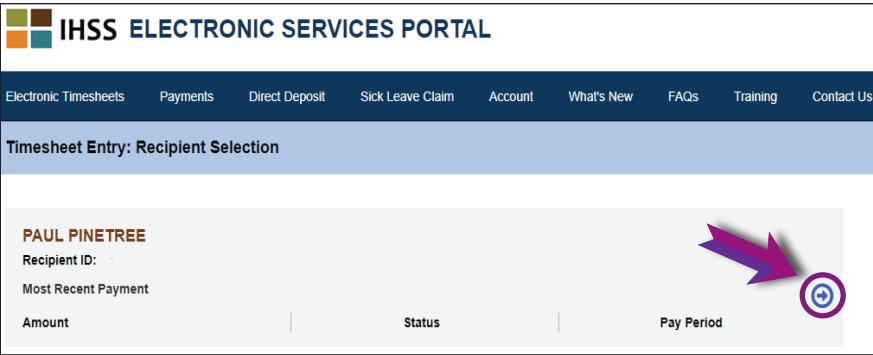

4. 從下拉選單中選擇你想要輸入時間的工資週期。請點擊 每個工作週旁邊的藍色箭頭以查看和輸入你在每個工作 天所工作的時間。

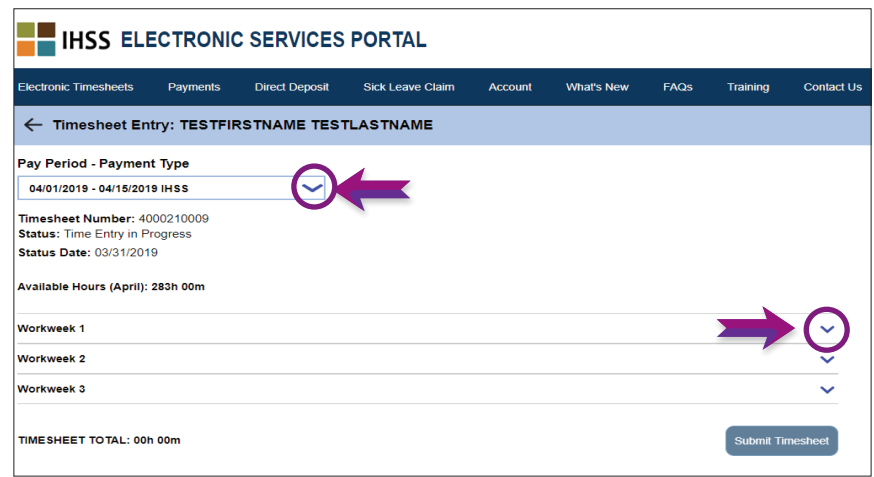

5. 與領受者同住的服務提供人員只需要輸入工作時數。而 不與領受者同住的服務提供人員需要為每個工作天輸入 開始時間、結束時間和工作地點。

請將你沒有工作的日子的欄位留空。 請為每個工作週點擊保存。

6. 當你已經將時間表填寫好以供你的領受者 (們) 批准時, 請 點擊提交時間表按鈕。

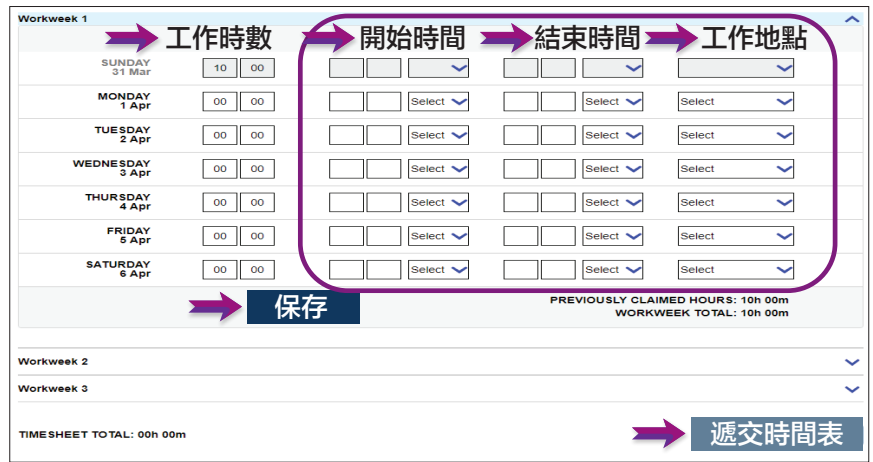